# **FIXED ASSETS**

**Fiscal Year-end Closing Procedures**

**May 29, 2020**

- Finish all current year processing.
- $\cdot$  Items received on or prior to June 30<sup>th,</sup> 2020 should be added to EIS for FY2020.
- $\cdot$  Items received after June 30<sup>th</sup> should added to the EIS pending file for FY2021.
- If depreciation data has been changed on several items so much that it's necessary to completely recalculate the life-to-date (LTD) depreciation, you may run EISDEPR.
	- NOTE: Running EISDEPR will affect items that have had improvements (additional ACQTRNs throughout life of item) causing items to lose their true depreciation history.

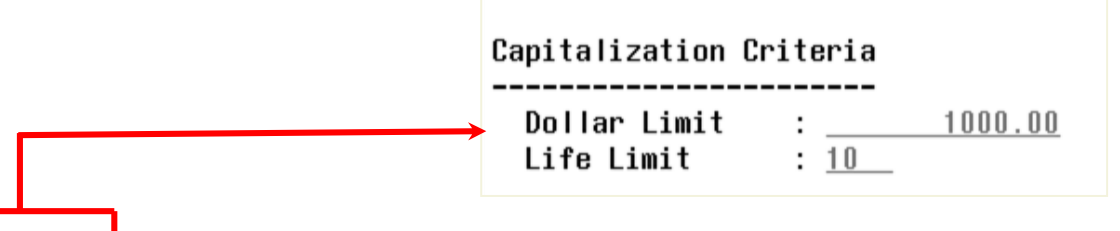

- Districts with a \$ **and** Life Limit in EISMNT>DATSCN may run an EIS304 Brief Asset Listing to verify all items meeting both the dollar **and** life capitalization threshold are capitalized. How?
	- In EIS304, select:
		- non-capitalized items
		- select items with an original cost equal or higher than the capitalization threshold.
		- Generates report of items currently not capitalized but exceed the \$ threshold. Check each tag to verify the life expectancy is under the life limit threshold and therefore should not be capitalized.

- When all items have been entered for the FY, district can run the recommended list of reports (this includes all necessary GAAP schedules).
- All recommended FYE reports are explained in the upcoming slides.
	- NOTE: EISCD will generate most of these reports

- **EIS101 – Schedule of Fixed Assets by Source**…..summary of the original cost of capitalized items by their source (or fund) the items were charged to on PO.
	- Source means "**the fund the items were originally charged to when purchased".** EIS101 uses the PO information from the acquisition record (ACQTRN) to identify the **source fund** used in purchasing the items.
	- Output file: EIS101.TXT

#### • **EIS102 – Schedule of Fixed Assets by Function and**

**Class**….schedule of fixed assets by function and class. Can be generated by function and class, class or a summary by function and class. Creates summary and detail reports.

- The Book Value on the report is the Original Cost minus the Total **Depreciation**
- Output files: EIS102S.TXT and EIS102D.TXT

### **EIS103**

- Contains "changes" in capital asset balances during the current FY
- Creates three reports as listed below:
	- **EIS103S** is a summary report listing the beginning balance, acquisitions, dispositions, transfers in/out, adjustments and the ending balance in column format.
	- **EIS103D** is a detailed schedule of changes listing individual tags that make up the acquisitions, dispositions, transfers, or adjustments amounts.
	- **EIS103E** is an error report.
	- The summary and detail reports will page break on each fund type: fiduciary, governmental, proprietary, and undefined.
- The GAAP flag must be set to "Y" to be able to generate this report.
- For FYE, it is recommend to generate the report 3 different ways (AC, FC & FD). EISCD includes the 3 different ways.
- Specific entity\_IDs can be included or excluded (i.e. NOGAAP)

### **EIS103**

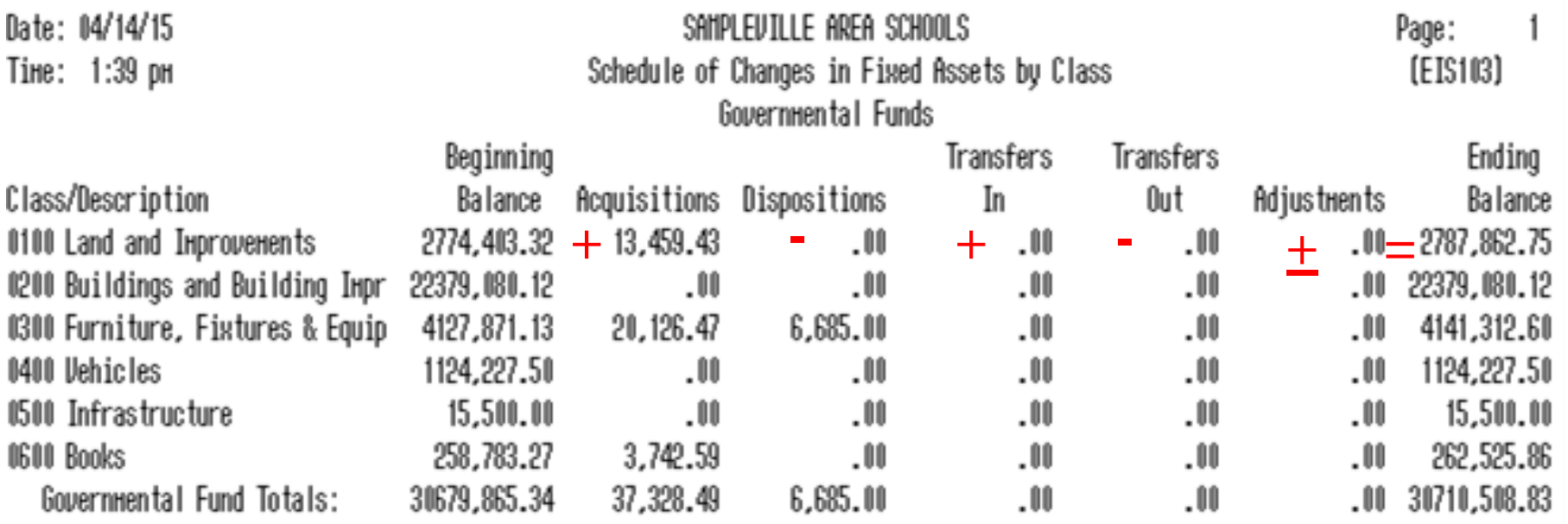

### **EIS GAAP Reports**

- Totals by Fund Type on the EIS101, EIS102, and EIS103 should match when balancing out for the fiscal year-end.
	- Any errors reported on the EIS103E report should be resolved prior to closing the fiscal year.

### **EIS104**

- Contains changes in depreciation of fixed assets during the fiscal year
- The EIS104 creates two reports as listed below:
	- **EIS104S** is a summary report listing the beginning depreciation, continuing items, acquisitions, dispositions, transfers, adjustments and ending depreciation balance in column format.
	- **EIS104D** is a detailed schedule of changes listing individual tags that make up the acquisitions, dispositions, transfers or adjustments amounts.
	- Reports will page break on each fund type: fiduciary, governmental, proprietary and undefined
- The GAAP flag must be set to "Y" in order to generate a valid report.
- For FYE, it is recommended to generate the report 3 different ways (AC, FC & FD); EISCD includes the 3 different ways
- May be used as a depreciation balancing tool with the EIS305.

#### **EIS104S.txt**

 $\mathbb{I}$ 

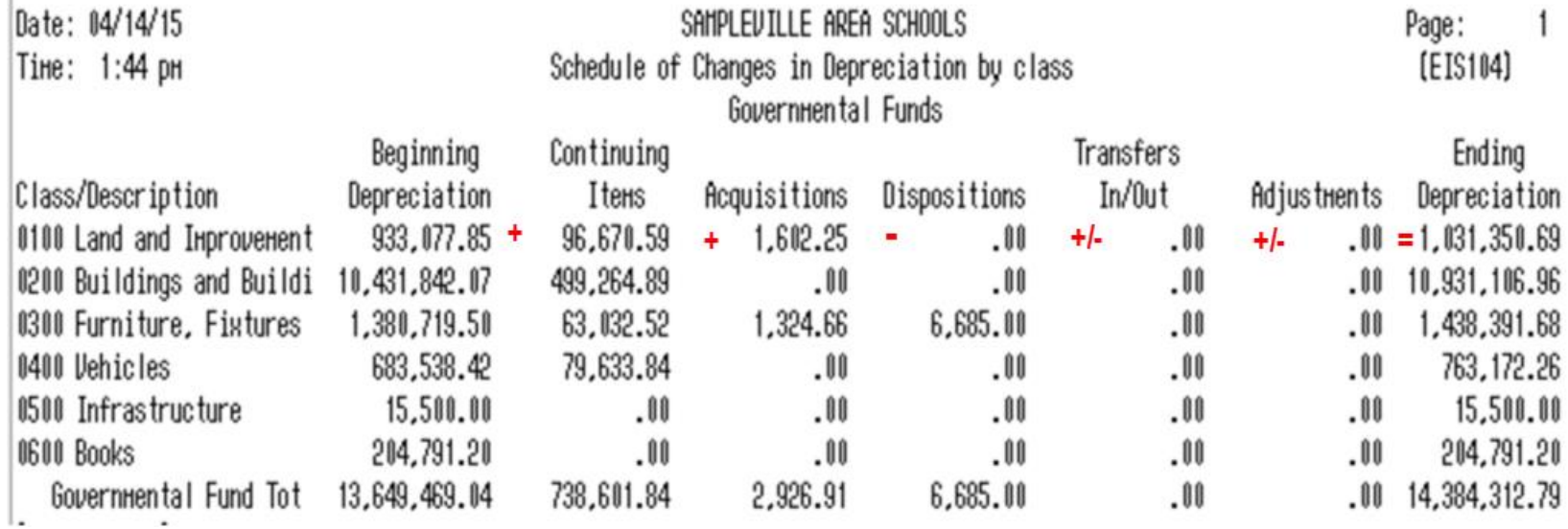

#### **EIS104D.txt**

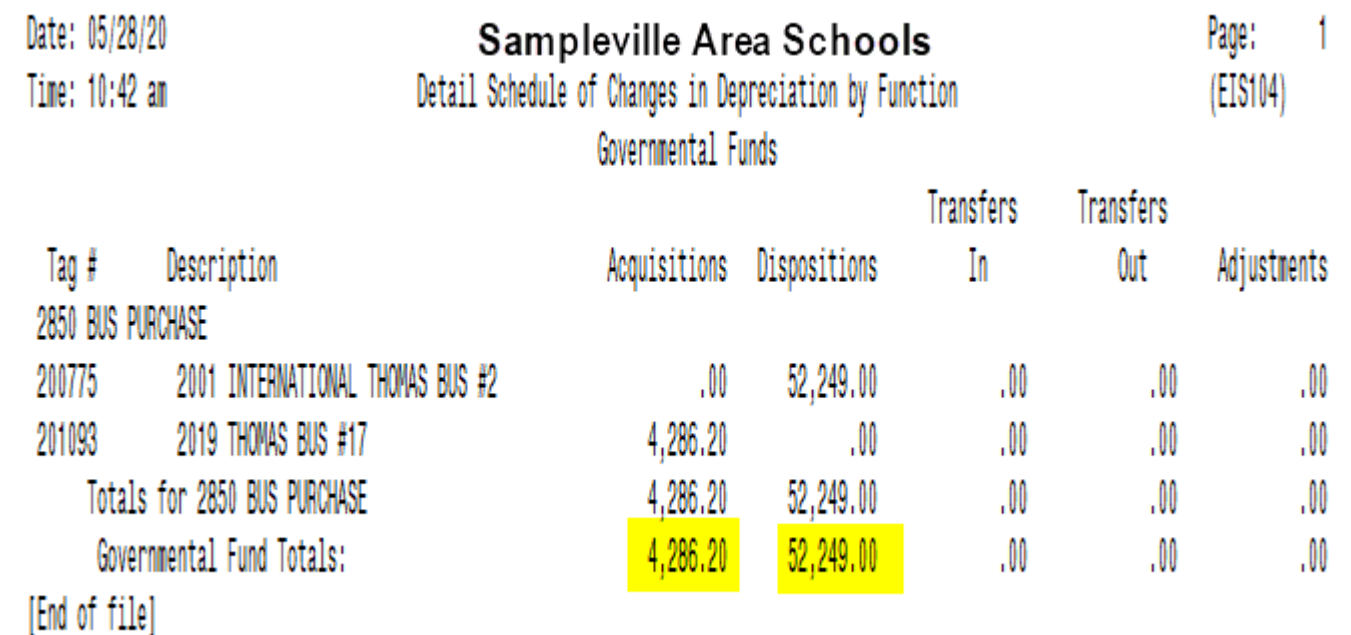

The detail report shows what makes up the changes in Acquisitions, Dispositions, Transfers In & Out

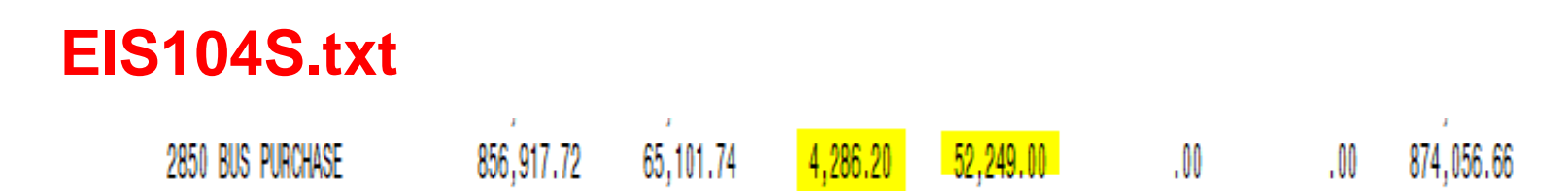

# **Suggested Non-GAAP Reports**

- **EIS303 – Inventory Master Listing**…..includes all data on file for items; VERY LARGE report – it can produce a complete listing of all items or specified subsets (i.e. report of just depreciation information); don't recommend printing out a hard copy of the report.
- **EIS304 – Brief Asset Listing**….. a one line per item listing of all items on file or subsets; EIS304 reports recommended to run at FYE…include capitalized items only and Status Codes of "A, N, EH, and EN" (with the exception of the disposition report).
	- Brief Asset Listing by fund
	- Brief Asset Listing by function
	- Brief Asset Listing by asset class
	- Acquisitions for current fiscal year
	- Dispositions for current fiscal year

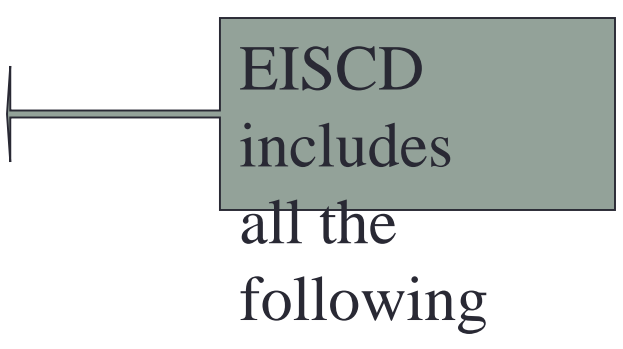

# **Suggested Non-GAAP Reports**

- **EIS305 – Book Value (Depreciation) Report**…..displays depreciation information listing original cost, salvage value, book value, % of depreciation, and last year of useful life.
	- The date 06/xxxx (where xxxx is FY being closed) is used for the reporting date. EIS305 reports recommended to run at FYE…include capitalized items only and Status Codes of "A, N, EH, and EN" (with the exception of the disposition report).
	- Book Value Report by function
	- Book Value Report by class
	- Depreciation for current FY dispositions by function
	- Depreciation for current FY dispositions by class

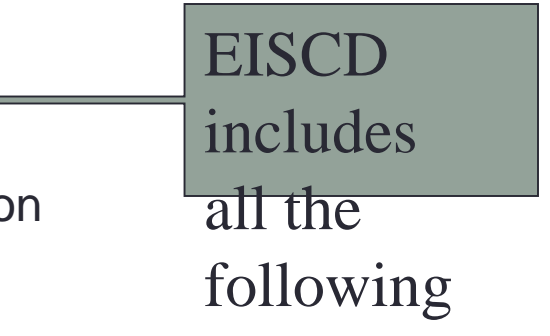

### **Suggested Non-GAAP Reports**

- **EIS401 – Insurance Values Report**…..lists insurable values and replacement cost information for items; insurable values listed reflect the insurance classifications assigned to the item categories in EISMNT/CATSCN; Recommended if the district maintains current replacement cost and/or insurable values on the inventory item records.
- **EIS801 – Audit Report**…..tracks changes made to the EIS files
	- For FYE, select the **Official** Option and keep on file for the auditors… used as an official audit trail

- Run EISCD to generate a standardized set of FYE EIS reports. For more information and a listing of the reports generated, please refer to the EISCD chapter in the EIS Reference Manual.
- Run EIS\_FY this will create a copy of the EIS data files
- Submit a helpdesk ticket by emailing: [fiscal@access-k12.org](mailto:fiscal@access-k12.org)

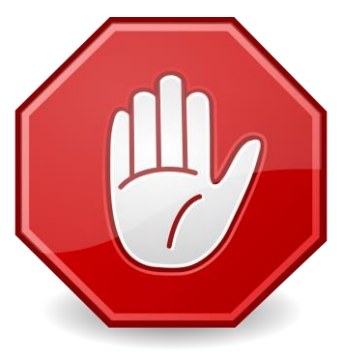

• Wait for ACCESS to Review your files and move your EIS data into your archive account.

#### • Run **EISCLS**

- Creates EISCLS.TXT which includes ending balances by Fund, Function and Asset Class. (These are the beginning balances for the next year)
- Creates EISDEP.TXT which is a summary report of the current year's depreciation, posted by fund.
- Advances EIS last FY closed flag in EISMNT/DATSCN by one year
- Adds one year's worth of depreciation to LTD depreciation field
- Updates beginning balance fields for new FY
- Once EISCLS is complete, they may start entering inventory for the new fiscal year.

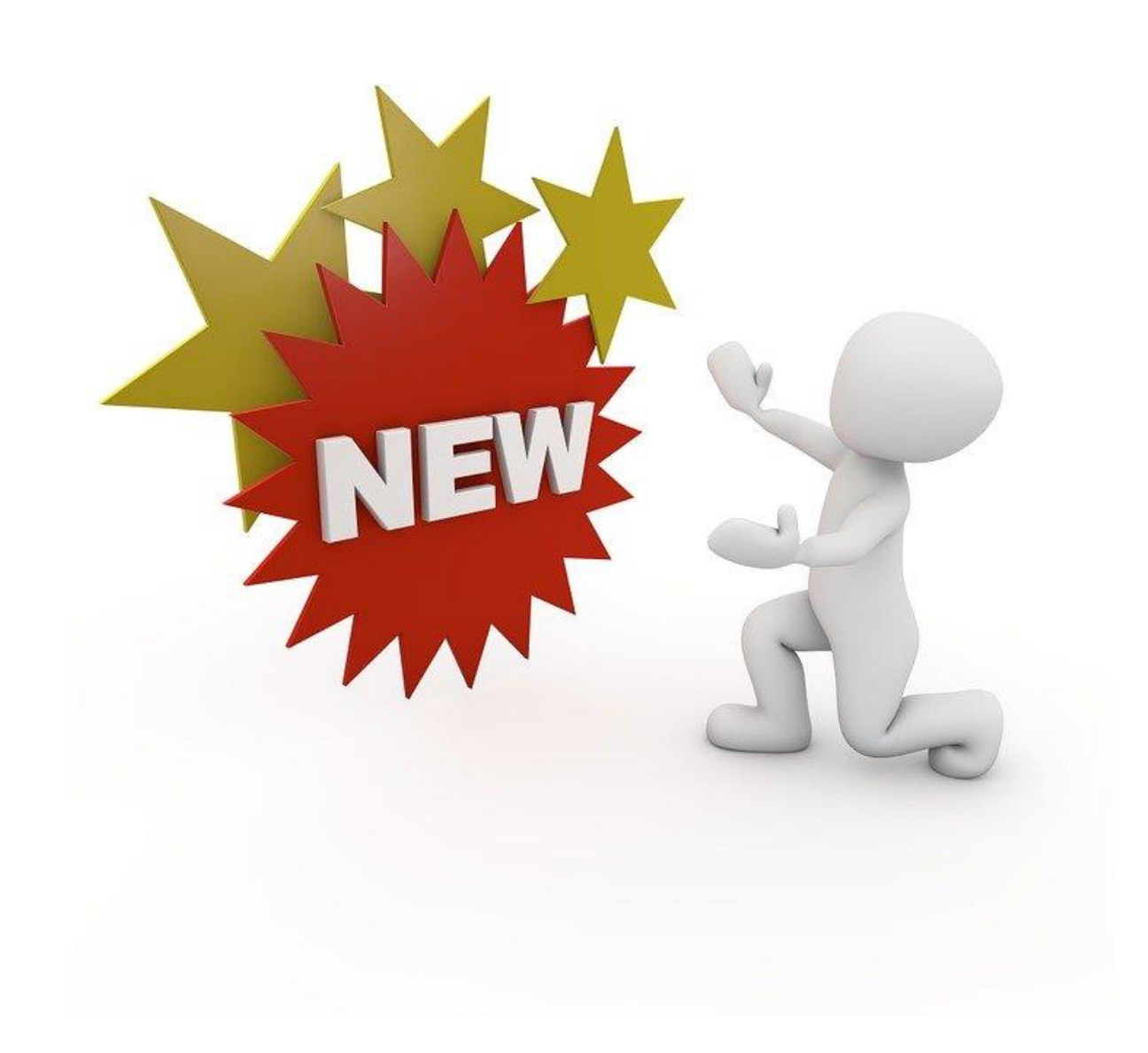

# Capital Assets Reporting Changes

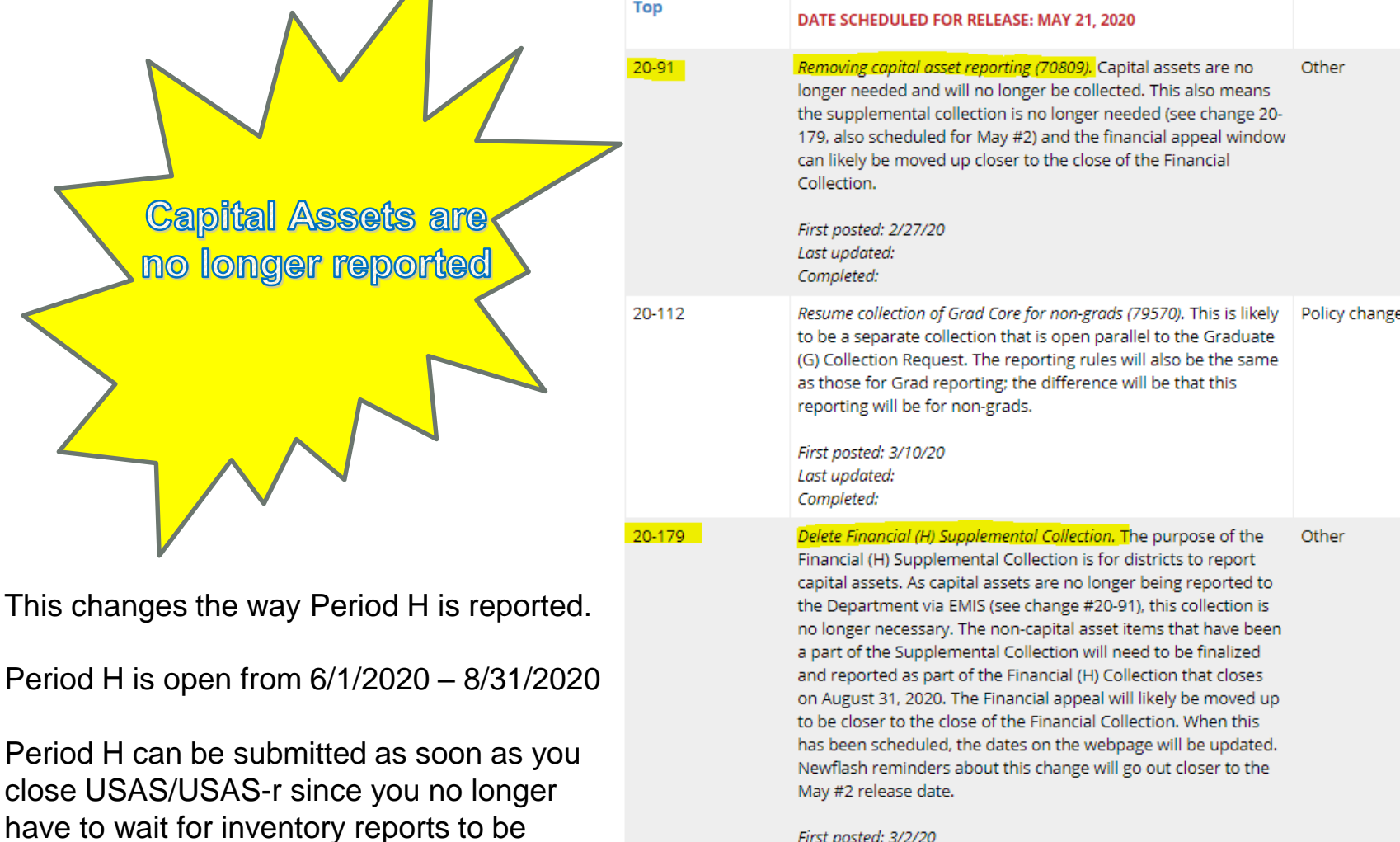

Period H can

Ca

mo

returned from outside companies.

First posted: 3/2/20 Last updated: Completed:

### **Questions?**

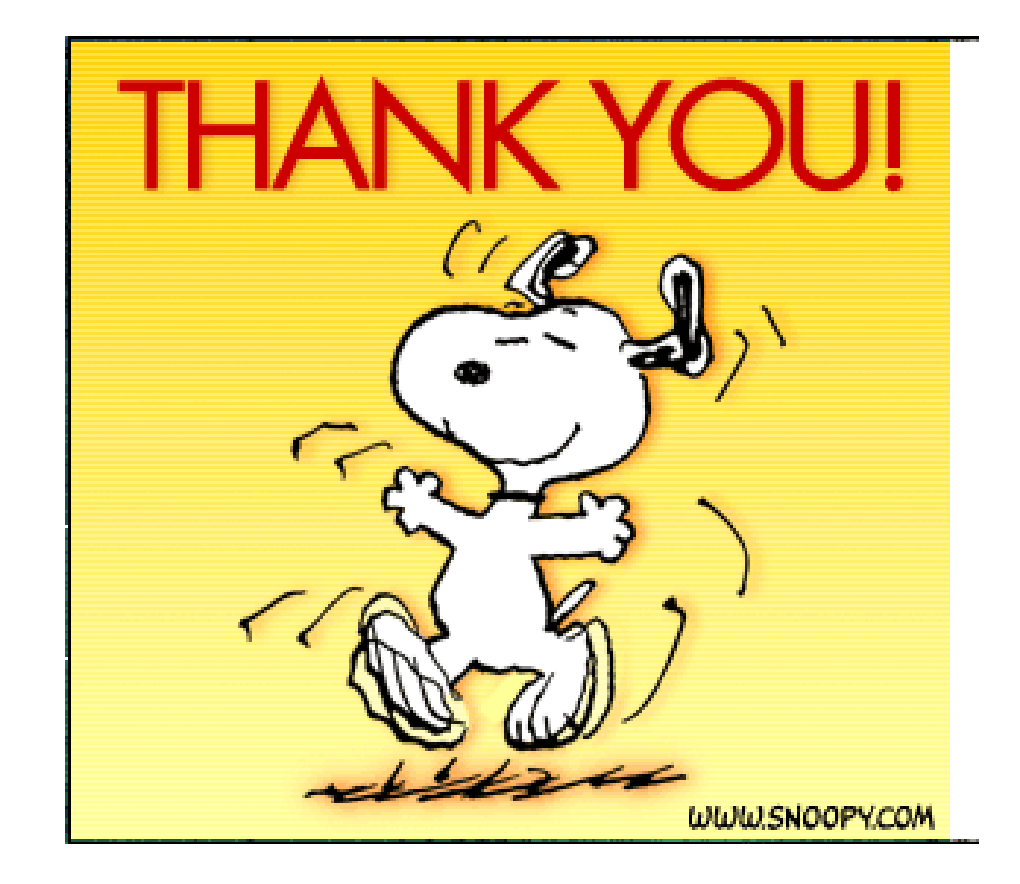